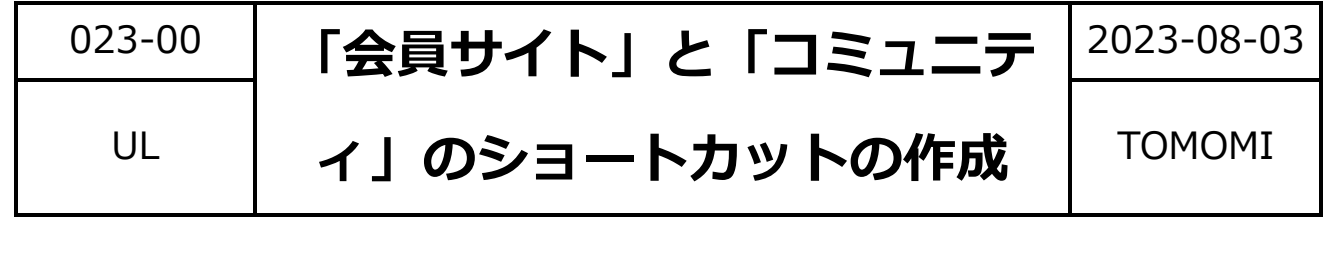

①学習するコンテンツの「会員サイト」と②一緒に学ぶ仲間の「コミュニティ」のサイトへ のショートカットをデスクトップ上に作成します。

## **【1】「会員サイト」のショートカットの作成**

(1)会員サイトのページを開き(画面を少し小さくする)、アドレス欄の鍵 のマークをデスクトップ上にドラッグします。

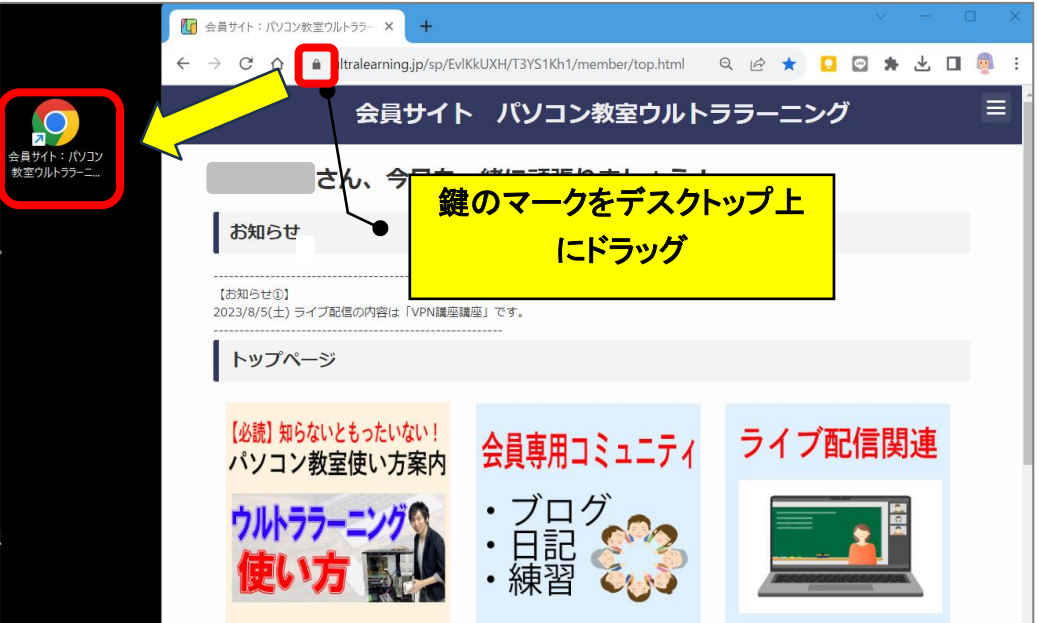

(2) 会員サイトのショートカット(入り口)が作成されます。

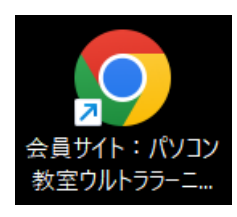

## **【2】「コミュニティ」のショートカットの作成**

(1)コミュニティのページを開き(画面を少し小さくする)、アドレス欄の 鍵のマークをデスクトップ上にドラッグします。

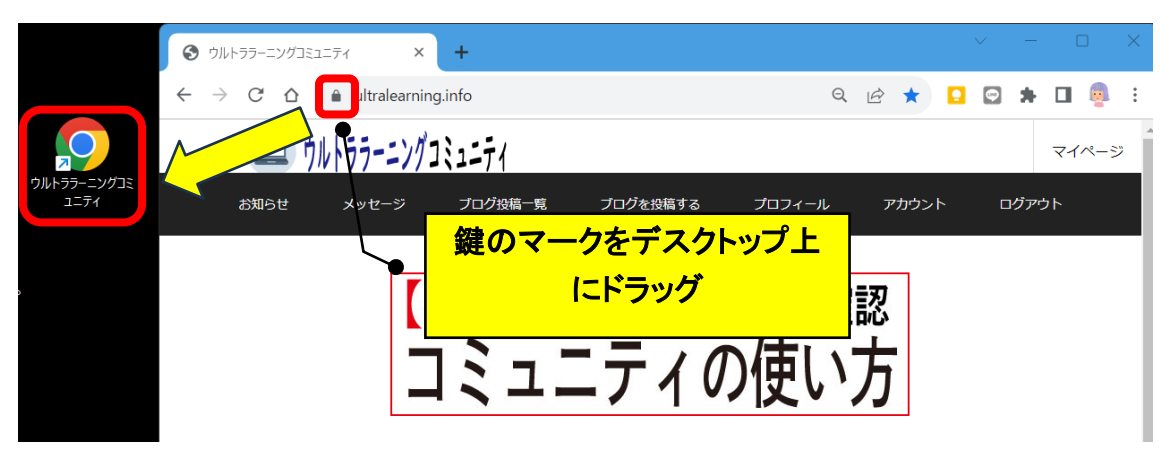

(2) コミュニティのショートカット (入り口) が作成されます。

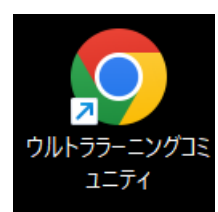

以 上